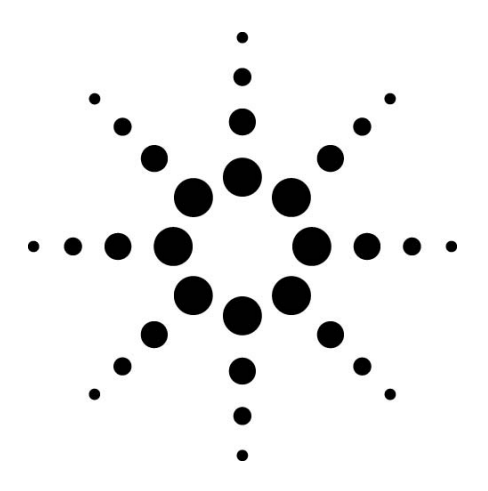

# **Adapting Agilent 4070 series to Open/Short Measurement of "Yield Test Chip" for Quick Yield Ramp up**

**Agilent 4070 Series Semiconductor Parametric Tester Application Note 4070 - 5** 

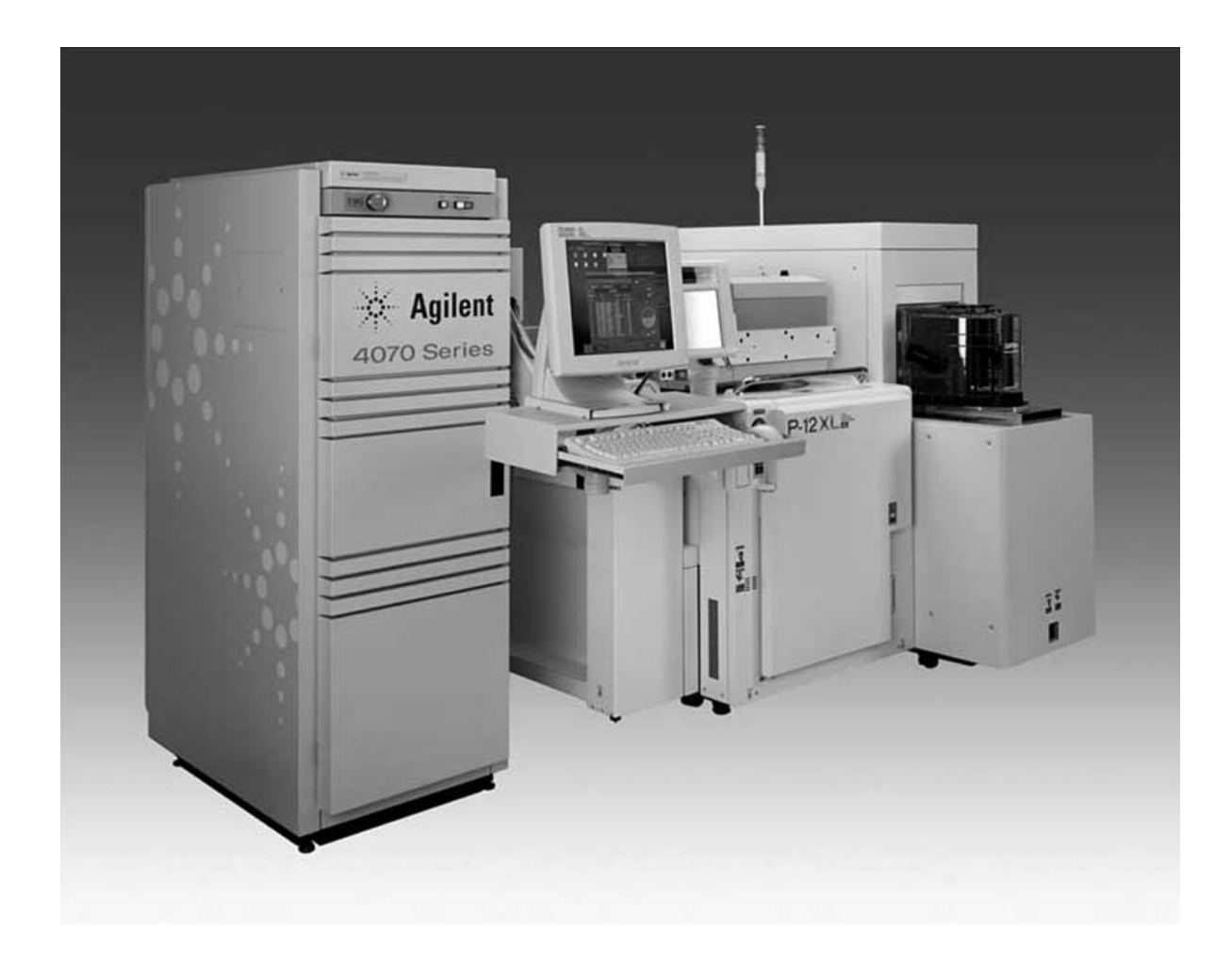

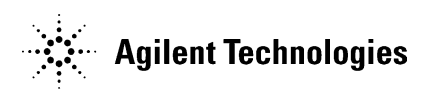

### **Introduction**

Semiconductor devices are continuously evolving toward high performance and high added value, making process scale down and high device integration more and more important. Because of the small dimensions, the difficulty of yield ramp- up is more critical than ever, particularly for lower than 0.13 micrometer processes. For semiconductor manufacturers, quick yield ramp- up is very important in light of manufacturing cost, manufacturing volume, and time to market.

Recently, a new method for quick yield ramp up has attracted much attention because of above background. In the new method, a special test chip (Yield Test Chip) has to be measured with very fast measurement speed. This application note describes the techniques required for adapting the Agilent 4070 series to quick yield ramp- up using Yield Test Chip testing.

# **Concept of Yield Improvement Using Open/Short Yield Test Chip**

This new method to improve the yield focuses particularly on the interconnect process, because the quality of interconnect process influences the yield of wafers. Therefore, it is important to find defects in the interconnect process and optimize the process based on this analysis for quick yield ramp up.

The Yield Test Chip, a dedicated special test chip, is usually measured to evaluate the quality of the interconnect process. The characteristics of the interconnect process are utilized to improve the process for ramping yield up. The process characteristics are also fed back to a design department to optimize device layout for the process, too. Most Yield Test Chip measurements are performed when establishing new process technologies.

The Yield Test Chip consists of simple open and short tests as

shown in Figures 1 and 2. Though the measurement is very simple, the number of tests is tremendous, so high speed testing is required to reduce the test time and test cost.

# **Agilent 4070 Is Flexible Enough to Perform Ultra Fast Open/Short Test**

The Agilent 4070 series Semiconductor Parametric Test System is commonly used as the de- facto standard in process integration/process monitoring because of its accurate measurement performance and high throughput. Even for the Yield Test Chip measurement that requires very fast measurement speed, the appropriate tunings tap the full potential of the Agilent 4070 series and enable to adapt it to performing very fast open/short measurement up to the microampere order, which is usually requested for this application.

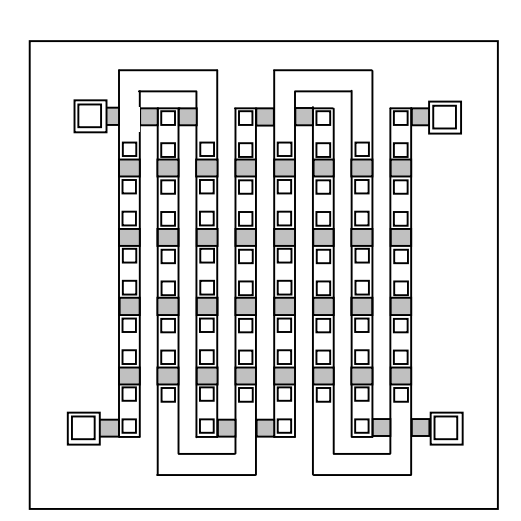

Figure. 1 Test Structure of Yield Test Chip

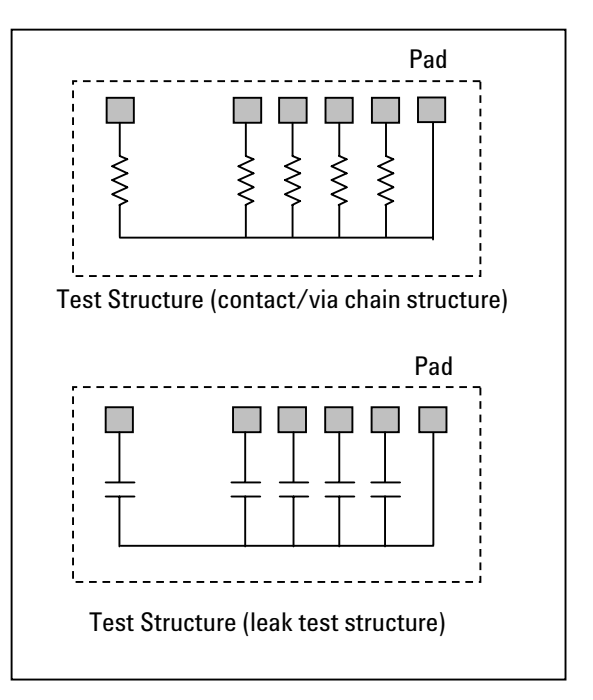

(Contact/via chain) Figure. 2 Simple Test of Yield Test Chip

## **Benefits of Using Agilent 4070 Series**

#### **Available to Measure Parametric Test Items for Other Processes**

As device dimensions become smaller and smaller, it becomes much more important to measure not only open/short of interconnect, but also capacitance of interconnect, sheet resistance by Van der Pauw, basic characteristics of transistor such as Vth, Idoff and Tox and so on. By using the Agilent 4070 series, it is possible to evaluate other parametric test items for other processes as well as open/short in the interconnect process.

#### **Familiar User Interface, Software, Environment and Data Management**

The user interface, software, algorithm development tool, data management, etc. are familiar to Agilent 4070 users. By using Agilent 4070 series, it is possible to evaluate Yield Test Chip under familiar environment.

#### **Maximize Utilization of Equipment**

The Agilent 4070 series can be available both for measuring the Yield Test Chip and process integration/process monitoring according to your request. This saves related equipment such as probers and the test floor, and helps maximize the utilization of equipment and save costs of evaluating the Yield Test Chip efficiently.

Techniques to tune up the Agilent 4070 series extremely fast are introduced in the next section.

# **Techniques for Extremely Fast Open/Short Yield Test Chip Measurement**

### **Set Fixed Range**

SMUs in the Agilent 4070 series support full auto ranging for performing appropriate measurements from the fA range to the mA range according to device characteristics. However, full auto ranging is not required for this kind of high- speed open/short measurement. If an expected resistance value is already known beforehand, it is possible to reduce the measurement time dramatically by using a fixed range.

The fixed range on the Agilent 4070 series is accomplished by using a quasi- fixed range technique. The quasi- fixed range is possible by setting up a compliance and measurement range appropriately. If you specify the same compliance value as the lowest range of the limited auto range, it is almost equivalent to the fixed range. For example, when you want to use a 1 uA fixed range, set the 1 uA limited auto range and 1 uA compliance.

#### **Use HS-ADC**

The Agilent 4070 series has two types of A- D converter, HR- ADC (High Resolution ADC) and HS-ADC (High Speed ADC). You can choose an ADC type according to your measurement requirements. The HR- ADC is an integration type ADC enabling precise measurement. The HS- ADC is a sampling type ADC enabling faster measurement than with the HR- ADC.

For these ADCs, you can select from four integration modes; long, medium, short or manual. In the measurement range up to microampere generally required for this application, the short integration mode performs sufficiently accurate and fast measurement.

As well as the integration mode, you can specify integration time for the ADCs. It is specified as an integration time for the HR-ADC or the number of sampling for the HS- ADC. You can use the default setting in most of cases, when using the short integration mode. You will obtain very fast measurement time by choosing the HS- ADC with short integration mode.

Even with short integration mode, Agilent 4070 series perform reliable measurement because of the thorough guarding technique and high performance ADC. The default setting HS- ADC in short integration mode usually has sufficient accuracy for this application and enables very fast open/short measurement.

#### Note:

Increase the number of sampling according to the required accuracy and speed, when the default setting is not accurate enough for measurement such as via chain measurement requiring relatively lower current. Generally, accuracy and measurement speed are in a trade- off relationship.

### Hint:

If you want much faster measurement speed, you can choose the manual integration mode. The measurement speed can be faster than short mode in general, though the variation of result may be wider. You will get the fastest measurement time by choosing the HS- ADC with one

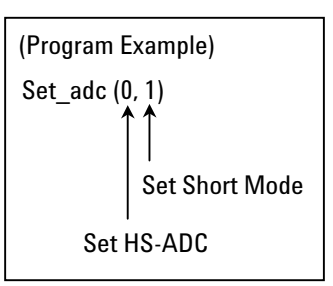

Figure. 3 How to set ADC

sampling in the manual mode. You can increase the number of sampling according to the required accuracy and speed, when one sampling is not accurate enough for the measurement.

#### **Set Filter OFF**

When you set the SMU filter to OFF, the measurement speed gets faster than for filter ON. The SMUs of the Agilent 4070 series are designed to suppress the spikes and noise on the output waveform, even when the filter is OFF.

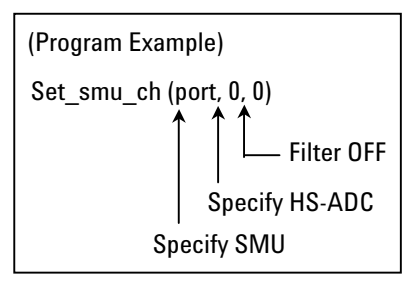

#### Figure. 4 How to set filer off

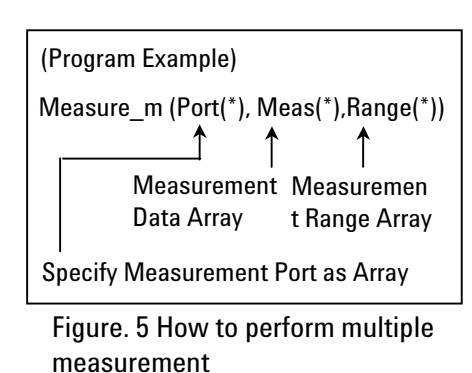

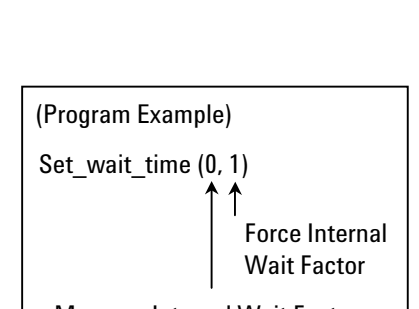

Measure Internal Wait Factor

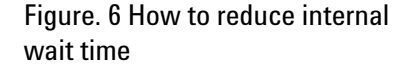

#### **Perform Multiple Measurement**

When multiple resistances are measured by using multiple SMUs, use the **"measure\_m"** command with up to eight available SMUs. The **measure\_m** command allows faster measurement than repeated spot measurement.

#### **Reduce Internal Wait Time**

Agilent 4070 series has a predefined internal wait time. Except for measurement requiring additional wait time for settling, accurate and stable measurement can be performed with this internal wait time. However, if such a wait time is unnecessary, you may want to reduce the predefined wait time.

The **"set\_wait\_time"** command is for this purpose, and you can reduce even the pre- defined internal wait time. As a result, faster measurement is possible by reducing unnecessary internal wait time.

For spot measurement, change the first parameter (force wait time) of **"set\_wait\_time"** from 1 to 0 as shown in Figure 6.

#### Note- 1:

If the measurement is not stable after changing this parameter 0, optimize this parameter between 0 and 1.

#### Note- 2:

Internal wait time can be reduced further by reducing the second parameter (measure wait time) as well, though it might affect the measurement result. If you change the second parameter, adjust it carefully according to the device.

#### **Specifying Port for "Disable\_port"**

When you reset the output of the SMU, the **"disable\_port"** command is usually used without specifying any ports. It can be faster if you specify the measurement port to disable output.

The **"disable\_port"** command always changes the range to the 100 uA range, so it may take range- changing time. If you do not need to reset the fixed range that is already set, just use the **"force\_v"** command as an alternative.

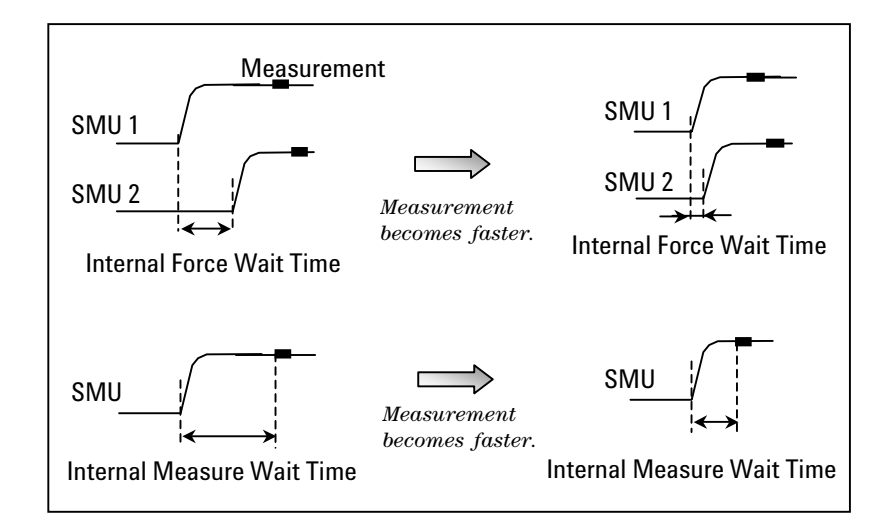

Figure. 7 Reduce Internal wait time

#### **Note for "Connect"**

When you disconnect the measurement pin or port, the **"connect"** command is usually used without specifying any pins or ports. It can be faster if you specify the measurement pins because this resets only specified pins.

When the output voltage is lower than 2 V and compliance is lower than 10 mA, pins can be switched without a command to disable the output. This reduces the time to reset output and enables faster measurement.

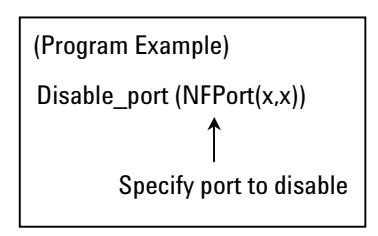

Figure. 8 Disable\_port

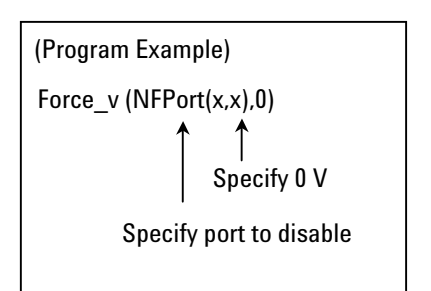

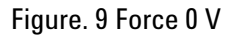

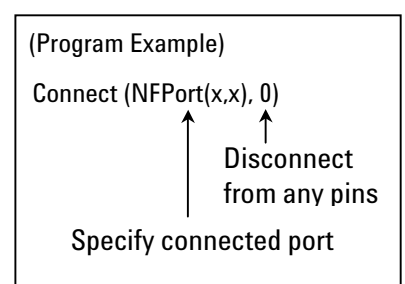

Figure. 10 Disconnect pins

### **Tips of Pad Layout to Reduce Probing Time**

When the Yield Test Chip is measured by the Agilent 4070 series, the layout of Yield Test Chip is also an important factor. Normally, the Yield Test Chip has many pads, for example 256. Therefore, the probing position must be changed multiple times to cover all pads.

When the measurement speed is extremely improved, the probing/ indexing time of the prober is not negligible for total measurement time. The Agilent 4070 series can expand the number of pins up to 48 pins, so it is better to probe as many pads as possible up to 48 pins in a touch down. As the result, the number of probing is reduced, and total measurement time is also reduced.

Note that the structure of the Yield Test Chip must be closed in the 48 pins block because the measurement is performed separately in each block.

With these techniques, the measurement time is estimated a little less than two hours per lot including prober indexing and wafer loading time. The assumed condition is as follows.

Test System: Agilent 4073B Measurement Range: 100 uA Number of Devices: 10000 devices/wafer Number of Wafers: 25 wafers/lot

#### Note:

This is reference data, and actual measurement time depends on the device, setting and prober index/loading time.

A program example is shown in Figure 11.

### **Summary**

Appropriate adjustments enable the Agilent 4070 series to adapt to very fast open/short measurement of the Yield Test Chip up to the microampere range. Because Agilent 4070 is available both for Yield Test Chip measurement and process integration/process monitoring, equipment including the prober can be used with maximum efficiency.

The Agilent 4070 series helps boost low cost quick yield with the Yield Test Chip.

### **References**

- [1] Christopher Hess, Howard Read, John Ren, Larg H. Weiland, Jainjun Cheng, Chock Gan, Hossein Karbasi, and Steven Winters, "Test Time Reduction Methods for Yield Test Structures", Microelectronic Test Structures, 2003. International Conference on , March 17 - 20, 2003, Page(s): 64 – 69
- [2] Christopher Hess, Brain E. Stine, Larg H. Weiland, Todd Mitchell, Martin P. Karnett, and Keith Gardner, "Passive Multiplexer Test Structure For Fast and Accurate Contact and Via Fail- Rate Evaluation", Semiconductor Manufacturing, IEEE Transactions on , Volume: 16 Issue: 2 , May 2003, Page(s): 259 - 265

| 10         | <b>OPTION BASE 1</b>                                   | 350   | ! apply voltage                            |
|------------|--------------------------------------------------------|-------|--------------------------------------------|
| 20         | INTEGER Mports(8), I, J, N                             | 360   | Force v(FNPort(0,1), Vout, 20, Comp)       |
| 30         | REAL Measure(8), Range(8), R(47), Imeas(47)            | 370   | Force_v(FNPort(0,2),Vout,20,Comp)          |
| 40         | Vout=1                                                 | 380   | Force v(FNPort(0,3), Vout, 20, Comp)       |
| 50         | $Comp=1.E-4$                                           | 390   | Force v(FNPort(0,4), Vout, 20, Comp)       |
| 60         | Ith=1.E8 ! Threshold Current Value                     | 400   | Force_v(FNPort(0,5),Vout,20,Comp)          |
| 70         | $FOR I = 1 TO 8$                                       | 410   | Force v(FNPort(0,6), Vout, 20, Comp)       |
| 80         | Range(I)=1.E-4 ! Measurement Range Array               | 420   | Force v(FNPort(0,7), Vout, 20, Comp)       |
| $90\,$     | <b>NEXTI</b>                                           | 430   | Force_v(FNPort(0,8),Vout,20,Comp)          |
| $100$ !    |                                                        | 440 ! |                                            |
|            | 110 FOR I=1 TO 8                                       | 450   | Measure m(Mports(*), Measure(*), Range(*)) |
| 120        | Mports(I)=FNPort(0,(I)) ! Port Array                   | 460 ! |                                            |
| 130 NEXT I |                                                        | 470   | $N=7$                                      |
| 140 !      |                                                        | 480   | IF $I=41$ THEN N=6                         |
|            | 150 Set_adc(0,1,1) ! Set SHORT integration mode        | 490   | FOR J=0 TO N                               |
|            | 160 Set smu ch(0,0,0) ! Set HS-ADC for all SMUs        | 500   | Imeas(I+J)=Measure(J+1)                    |
|            | 170 Set wait time(0,1) ! Set internal wait time factor | 510   | IF ABS(Imeas(I+J)) <= Ith THEN             |
| 180 !      |                                                        | 520   | $R(I+J)=9.E+99$                            |
|            | 190 FOR I=1 TO 41 STEP 8                               | 530   | <b>ELSE</b>                                |
|            | 200 ! SMU connection                                   | 540   | R(I+J)=Vout/Imeas(I+J)                     |
| 210        | Connect(FNPort(0,1),(l))                               | 550   | END IF                                     |
| 220        | Connect(FNPort(0,2),I+1)                               | 560   | NEXT J                                     |
| 230        | Connect(FNPort(0,3),I+2)                               | 570   | Connect(FNPort(0,1),0)                     |
| 240        | Connect(FNPort(0,4),I+3)                               | 580   | Connect(FNPort(0,2),0)                     |
| 250        | Connect(FNPort(0,5), I+4)                              | 590   | Connect(FNPort(0,3),0)                     |
| 260        | Connect(FNPort(0,6),I+5)                               | 600   | Connect(FNPort(0,4),0)                     |
| 270        | Connect(FNPort(0,7),I+6)                               | 610   | Connect(FNPort(0,5),0)                     |
| 280        | IF I<40 THEN                                           | 620   | Connect(FNPort(0,6),0)                     |
| 290        | Connect(FNPort(0,8),I+7)                               | 630   | Connect(FNPort(0,7),0)                     |
| 300        | <b>ELSE</b>                                            | 640   | Connect(FNPort(0,8),0)                     |
| 310        | $Mports(8)=0$                                          |       | 650 NEXT I                                 |
| 320        | <b>END IF</b>                                          | 660 ! |                                            |
| 330        | ! GNDU connection                                      |       | 670 Disable_port(0)                        |
| 340        | Connect(FNPort(0,9),48)                                |       | 680 Connect                                |
|            |                                                        |       | 690 END                                    |
|            |                                                        |       |                                            |
|            |                                                        |       |                                            |
|            |                                                        |       |                                            |
|            |                                                        |       |                                            |
|            |                                                        |       |                                            |

Figure. 11 Program Example

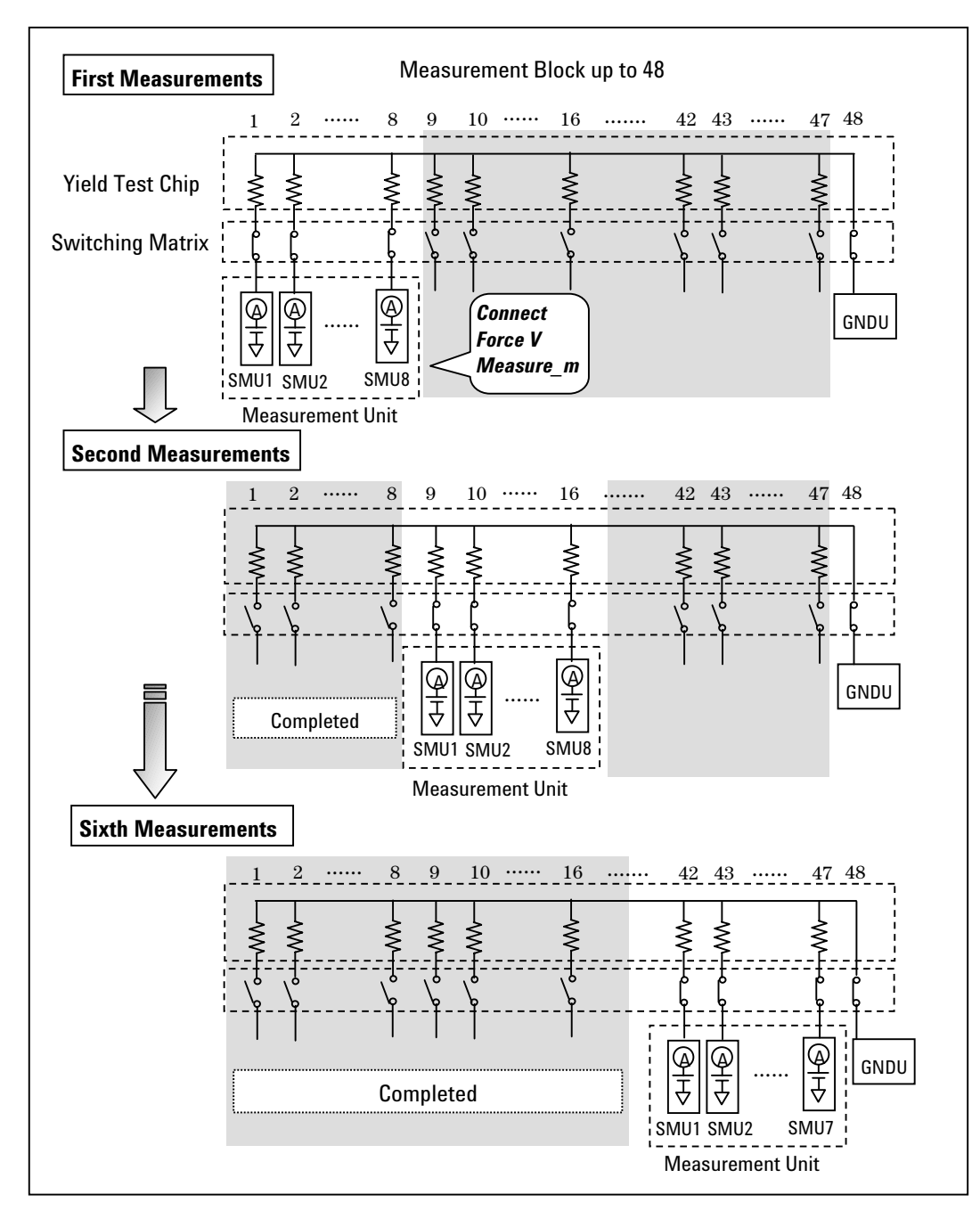

Figure. 12 Measurement procedure in a program example

For more information about Agilent and its products, go to **www.agilent.com**.

For more information about Agilent Technologies semiconductor test products, applications, and services, visit our web site: w**ww.agilent.com/ go/semiconductor** or you can call one of the centers listed and ask to speak with a semiconductor test sales representative.

#### **Americas**

Brazil (11) 4197-3600 Canada (French) 1 877 894-4414 Canada (English) 1 800 447-8378 Mexico 33 134-5841 United States 1 800 447-8378

#### **Asia/Asia Pacific**

#### **Europe**

#### **Middle East**

Israel 3 6892 500

Product specifications and descriptions in this document subject to change without notice. © Agilent Technologies Inc. 2003 Printed in U.S.A September 5, 2003 5988-9870EN

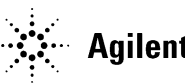